# PHP + bazy danych

Celem ćwiczenia jest przygotowanie prostej aplikacji internetowej wykorzystującej technologię PHP. Ćwiczenie prezentuje podstawowe aspekty poprawnego programowania aplikacji internetowej wykorzystującej bazę danych (wiązanie zmiennych, ochrona przed włamaniem typu "SQL injection", rozróżnienie między metodami GET i POST, ochrona przed wielokrotnym zgłoszeniem tego samego formularza).

Ćwiczenie można wykonać na dowolnym komputerze, na którym zainstalowano serwer HTTP (np. Apache) z obsługą PHP oraz bazę danych MySQL. Rozwiązania ćwiczeń omawianych w poniższym zestawie zostały przygotowane z wykorzystaniem pakietu XAMPP (wersja 1.8.1, dostępnego pod adresem: <http://www.apachefriends.org/en/xampp.html>), który jest zestawem programów pozwalających na szybkie rozpoczęcie pracy ze skryptami PHP. W skład pakietu wchodzą, między innymi, następujące, wstępnie skonfigurowane narzędzia: Apache, PHP, MySQL, FileZilla, Perl, OpenSSL, MercuryMail, Webalizer i inne.

1. Pierwszym krokiem ćwiczenia będzie ilustracja znaczenia wiązania zmiennych przy zapytaniach do bazy danych. Połącz się z instancją iSQLPlus i zaloguj na swoje konto w bazie danych Oracle. Następnie, uruchom poniższe skrypty i przeanalizuj czas ich działania.

```
SET TIMING ON
DECLARE
   l_sql VARCHAR(100) := 'SELECT COUNT(*) FROM obj WHERE object_id = :id';
  1 cnt NUMBER := 0;
BEGIN
  FOR i IN 1..1000 LOOP
    EXECUTE IMMEDIATE l_sql INTO l_cnt USING i;
   END LOOP;
END;
SET TIMING ON
DECLARE
  l sql VARCHAR(100) := 'SELECT COUNT(*) FROM obj WHERE object id = ';
  l cnt NUMBER := 0;
BEGIN
   FOR i IN 1..1000 LOOP
     EXECUTE IMMEDIATE l_sql || i INTO l_cnt;
   END LOOP;
END;
```
- 2. Uruchom panel kontrolny pakietu XAMPP i uruchom serwery Apache i MySQL. Otwórz w przeglądarce adres <http://localhost/phpmyadmin/> i utwórz nową bazę danych o nazwie instytut.
- 3. Utwórz tabelę etaty o strukturze:

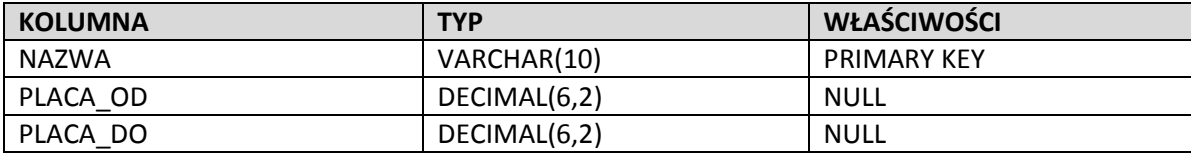

4. Po utworzeniu tabeli kliknij na zakładkę **Import** w pasku narzędziowym. Utwórz plik o nazwie *etaty.sql* i wypełnij go poniższą zawartością. Następnie, wykorzystaj formularz do importowania danych aby załadować zawartość pliku do tabeli etaty. Upewnij się, że jako format importowanego pliku zaznaczono **SQL**.

```
INSERT INTO `etaty` (`NAZWA`, `PLACA_OD`, `PLACA_DO`) VALUES
   ('PROFESOR', 3000.00, 4000.00),
 ('ADIUNKT', 2510.00, 3000.00),
 ('ASYSTENT', 1500.00, 2100.00),
 ('DOKTORANT', 800.00, 1000.00),
 ('SEKRETARKA', 1470.00, 1650.00),
   ('DYREKTOR', 4280.00, 5100.00);
```
- 5. Po załadowaniu danych kliknij na zakładkę **Browse** i sprawdź, czy dane zostały poprawnie załadowane do tabeli etaty.
- 6. Analogicznie, utwórz tabelę zespoly o strukturze jak poniżej.

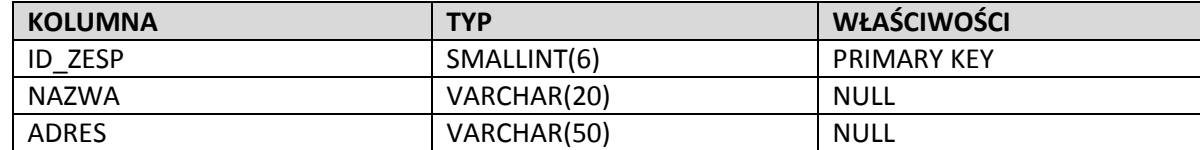

7. Utwórz plik *zespoly.sql*, wypełnij go poniższą zawartością i załaduj zawartość pliku do tabeli zespoly.

```
INSERT INTO `zespoly` (`ID_ZESP`, `NAZWA`, `ADRES`) VALUES
 (10, 'ADMINISTRACJA', 'PIOTROWO 2'),
 (20, 'SYSTEMY ROZPROSZONE', 'PIOTROWO 3A'),
 (30, 'SYSTEMY EKSPERCKIE', 'STRZELECKA 14'),
  (40, 'ALGORYTMY', 'WIENIAWSKIEGO 16'),
  (50, 'BADANIA OPERACYJNE', 'MIELZYNSKIEGO 30');
```
8. Kliknij na zakładkę **SQL** w panelu nawigacyjnym i umieść w oknie następujące polecenie:

DROP TABLE IF EXISTS `pracownicy`; CREATE TABLE `pracownicy` ( `ID\_PRAC` SMALLINT(6) `NAZWISKO` VARCHAR(30) NOT NULL, `IMIE` VARCHAR(15) NULL, `ETAT` VARCHAR(10) NULL, `ID\_SZEFA` SMALLINT(6), `ZATRUDNIONY` DATE DEFAULT NULL, `PLACA\_POD` DECIMAL(6,2) DEFAULT NULL, `PLACA\_DOD` DECIMAL(6,2) DEFAULT NULL, `ID ZESP` SMALLINT(6) DEFAULT NULL, PRIMARY KEY (ID PRAC), FOREIGN KEY (ID\_SZEFA) REFERENCES pracownicy(ID\_PRAC), FOREIGN KEY (ID\_ZESP) REFERENCES zespoly(ID\_ZESP) ) ENGINE=MyISAM;

a następnie wypełnij tabelę pracownicy poniższymi danymi:

```
INSERT INTO `pracownicy` VALUES
(100, 'Marecki', 'Jan', 'DYREKTOR', NULL, '1968-01-01', 4730.00, 980.50, 10),
(110, 'Janicki', 'Karol', 'PROFESOR', 100, '1973-05-01', 3350.00, 610.00, 40),
(120, 'Nowicki', 'Pawel', 'PROFESOR', 100, '1977-09-01', 3070.00, NULL, 30),
(130, 'Nowak', 'Piotr', 'PROFESOR', 100, '1968-07-01', 3960.00, NULL, 20),
(140, 'Kowalski', 'Adam', 'PROFESOR', 130, '1975-09-15', 3230.00, 805.00, 20),
(150, 'Grzybowska', 'Maria', 'ADIUNKT', 130, '1977-09-01', 2845.50, NULL, 20),
(160, 'Krakowska', 'Anna', 'SEKRETARKA', 130, '1985-03-01', 1590.00, NULL, 20),
(170, 'Opolski', 'Roman', 'ASYSTENT', 130, '1992-10-01', 1839.70, 480.50, 20),
(190, 'Kotarski', 'Konrad', 'ASYSTENT', 140, '1993-09-01', 1971.00, NULL, 20),
(180, 'Makowski', 'Marek', 'ADIUNKT', 100, '1985-02-20', 2610.20, NULL, 10),
(200, 'Przywarek', 'Leon', 'DOKTORANT', 140, '1994-07-15', 900.00, NULL, 30),
(210, 'Kotlarczyk', 'Jan', 'DOKTORANT', 130, '1993-10-15', 900.00, 570.60, 30),
(220, 'Siekierski', 'Jacek', 'ASYSTENT', 110, '1993-10-01', 1889.00, NULL, 20),
(230, 'Dolny', 'Tomasz', 'ASYSTENT', 120, '1992-09-01', 1850.00, 390.00, NULL);
```
- 9. Powróć do głównego ekranu programu phpMyAdmin. Kliknij na odnośnik **Privileges**. Kliknij na odnośnik **Add a new user** i utwórz lokalnego użytkownika scott z hasłem tiger. Zwróć uwagę, aby użytkownik był lokalny. Nie generuj nowej bazy danych dla użytkownika i nie nadawaj użytkownikowi żadnych przywilejów globalnych.
- 10. Kliknij na ikonę edycji przywilejów przy użytkowniku scott. Znajdź grupę przywilejów specyficznych dla danej bazy danych i z listy rozwijanej wybierz bazę danych instytut.
- 11. Kliknij odnośnik **Check All** aby nadać użytkownikowi scott wszystkie przywileje do bazy danych instytut i kliknij przycisk **Go**.
- 12. Pierwszy skrypt nawiąże połączenie z bazą danych i wyświetli podstawowe informacje o serwerze bazy danych. Utwórz plik *file01.php* i umieść w nim poniższy kod.

```
<?php
 $link = mysqli_connect("localhost", "scott", "tiger", "instytut");
 if (151ink)]printf("Connect failed: s\sqrt{n}", mysqli connect error());
   ext();
  }
 printf("<h1>Host information</h1>");
 print(f("<ul>''</i>);printf("<li>server information: %s</li>", mysqli_get_server_info($link));
  printf("<li>character version: %s</li>", mysqli_character_set_name($link));
  printf("<li>host information: %s</li>", mysqli_get_host_info($link));
 \overline{\text{printf}}(\sqrt[m]{\text{sqrt}^n});mysqli_close($link);
\mathbf{I}?>
```
13. Drugi skrypt obrazuje sposób wydania najprostszego zapytania do bazy danych i wyświetlenia wyniku. Utwórz plik *file02.php* i umieść w nim poniższy kod.

```
<?php
mysqli_connect("localhost", "scott", "tiger", "instytut");
if (!$link) {
 printf("Connect failed: \delta s \nightharpoonup n", mysqli connect error());
 exit();
}
$result = mysqli_query($link,"SELECT * FROM zespoly");
if (!$result) {
printf("Query failed: %s\n", mysqli error($link));
}
printf("<h1>ZESPOLY</h1>");
printf("<table border=\"1\">");
$fields = mysqli_fetch_fields($result);
printf("<tr><th>%s</th><th>%s</th><th>%s</th></tr>",
       $fields[0]->name,$fields[1]->name,$fields[2]->name);
while (\text{row} = \text{mysgli} \text{ fetch array}(\text{Sresult}))printf("<tr><td>*s</td><td>*s</td><td>*s</td></td></tr>",$row[0],$row[1],$row[2]);
printf("</table>");
printf("<i>query returned %d rows </i>", mysqli num rows($result));
mysqli_free_result($result);
mysqli_close($link);
?>
```
14. Kolejny skrypt pokazuje, w jaki sposób odczytać wynik zapytania w postaci tablicy asocjacyjnej. Utwórz plik *file03.php* i umieść w nim poniższy kod. Zwróć uwagę na różnice między kodem z pliku *file03.php* i pliku *file02.php* dotyczące sposobu pobrania wiersza z wyniku.

```
<?php
$link = mysqli_connect("localhost", "scott", "tiger", "instytut");
if (!$link) {
 printf("Connect failed: s\sqrt{n}", mysqli connect error());
 exit();
}
$result = mysqli query($link,"SELECT * FROM etaty ORDER BY placa od");
if (!$result) {
printf("Query failed: %s\n", mysqli error($link));
}
printf("<h1>ETATY</h1>");
printf("<table border=\"1\">");
printf("<tr><th>NAZWA</th><th>PLACA_OD</th></th>PLACA_DO</th></tr>");
while ($row = mysqli fetch assoc($result))
printf("<tr><td>%s</td><td>%6.2f</td><td>%6.2f</td></tr>",
       $row["NAZWA"],$row["PLACA_OD"],$row["PLACA_DO"]);
printf("</table>");
printf("<i>query returned %d rows </i>", mysqli num rows($result));
mysqli_free_result($result);
mysqli_close($link);
?>
```
15. Interfejs MySQLi dostarcza także trzeciego sposobu odczytywania wierszy wyniku. Utwórz plik *file04.php*, umieść w nim poniższy kod i porównaj ten kod z poprzednimi dwoma rozwiązaniami.

```
<?php
$link = mysqli_connect("localhost", "scott", "tiger", "instytut");
if (!$link) {
 printf("Connect failed: s\sqrt{n}mysqli_connect_error());
exit();
}
$result = mysqli_query($link,"SELECT * FROM pracownicy");
if (!$result) {
printf("Query failed: %s\n", mysqli error($link));
}
printf("<h1>PRACOWNICY</h1>");
printf("<table border=\"1\">");
printf("<tr><th>ID_PRAC</th><th>NAZWISKO</th><th>ETAT</th><th>ZATR.</th></tr>");
while (\frac{5}{6} = mysqli fetch object(\frac{5}{6}result))
printf("<tr><td>%d</td><td>%s</td><td>%s</td><td>%s</td></tr>",
       $obj->ID_PRAC, $obj->NAZWISKO, $obj->ETAT, $obj->ZATRUDNIONY);
printf("</table>");
printf(mysqli_num_rows($result));
mysqli_free_result($result);
mysqli_close($link);
?>
```
16. Jak już wcześniej powiedzieliśmy, wiązanie zmiennych przy zapytaniach do bazy danych ma kolosalne znaczenie: pozwala uniknąć ataków typu "SQL Injection" oraz umożliwia optymalizatorowi zapytań efektywne wykorzystanie skompilowanych planów wykonania zapytania. Utwórz plik *file05.php* i umieść w nim poniższy kod, prześledź bardzo uważnie procedurę przygotowywania i wykonywania zapytania wykorzystującego zmienne wiązane.

```
- - - - - - - - -<?php
$link = mysqli_connect("localhost", "scott", "tiger", "instytut");
if (!$link) {
  printf("Connect failed: \sin^n, mysql connect error());
 ext();
}
printf("<h1>Pracownicy</h1>");
$psq1 = "SELECT nazwisko, etat FROM pracownicy WHERE id prac = ?";\frac{1}{2} \frac{1}{2} \frac{1}{2} \frac{1}{2} \frac{1}{2} \frac{1}{2} \frac{1}{2} \frac{1}{2} \frac{1}{2} \frac{1}{2} \frac{1}{2} \frac{1}{2} \frac{1}{2} \frac{1}{2} \frac{1}{2} \frac{1}{2} \frac{1}{2} \frac{1}{2} \frac{1}{2} \frac{1}{2} \frac{1}{2} \frac{1}{2} mysqli_stmt_prepare($pstmt, $psql);
for ($i=100; $i<230; $i+=10){
  mysqli stmt bind param($pstmt,"i",$i);
  mysqli_stmt_execute($pstmt);
  mysqli_stmt_bind_result($pstmt,$nazwisko,$etat);
mysqli stmt fetch($pstmt);
printf("$nazwisko pracuje jako $etat <br/>");
}
mysqli_stmt_close($pstmt);
mysqli_close($link);
?>
```
17. Skorzystamy teraz z innego interfejsu dostępu do bazy danych – Pear::MDB2. Utwórz plik *file06.php* i umieść w nim poniższy kod. Zaobserwuj różnice między interfejsem Pear::MDB2 i MySQLi.

```
- - - -<?php
require once('MDB2.php');
$dsn = "mysql://scott:tiger@localhost/instytut";$db = MDB2::connect(Sdsn);if (MDB2::isError($db))
 die($db->getMessage());
printf("<h1>PRACOWNICY</h1>");
 printf("<table border=\"1\">");
printf("<tr><th>ID</th><th>NAZWISKO</th><th>ETAT</th><th>PLACA</tr></tr>");
 $sq1 = "SELECT id prac,nazwisko,etat,placa pod FROM pracownicy";
 $result = $db->query(Ssal):while (\text{row} = \text{Sresult-} > \text{fetchrow}(\text{MDB2 FETCHMODE ORDERED}))\mathcal{A}printf("<tr><td>%d</td><td>%s</td><td>%s</td><td>%6.2f</td></tr>",
    $row[0],$row[1],$row[2],$row[3]);
\left\{\begin{array}{c} \end{array}\right\}printf("</table>");
$result->free();
$sq1 = "SELECT COUNT(*) FROM pracownicy";
 $result = $db->queryOne($sql);
echo "<i>Query returned $result rows</i>";
$db->disconnect();
?>______________
```
18. Podobnie jak MySQLi, Pear::MDB2 oferuje dostęp do wyników zapytania zarówno przez zwykłą tablicę, jak i tablicę asocjacyjną oraz dostęp obiektowy. Zmodyfikuj kod w skrypcie *file06.php* poprzez zmianę pętli pobierającej wynik zapytania tak aby przetestować obie z tych opcji (MDB2\_FETCHMODE\_ASSOC, MDB2\_FETCHMODE\_OBJECT).

19. Ostatni przykład obrazuje fundamentalny wzorzec postępowania z aplikacjami internetowymi, POST->REDIRECT->GET. Utwórz skrypt *file07.php* i umieść w nim poniższy kod. Przetestuj aplikację. Jakie dostrzegasz błędy i wady tego rozwiązania?

 $\overline{\phantom{a}}$ 

 $\blacksquare$ 

```
<?php
require once('MDB2.php');
$dsn = "mysql://scott:tiger@localhost/instytut";$db = MDB2::connect(Sdsn);if (MDB2::isError($db))
die($db->getMessage());
print<<<KONIEC
  <html>
  <head>
    <meta http-equiv="Content-Type" content="text/html; charset=utf-8"/>
  </head>
 <body>
    <form action="file07.php" method="POST">
     id_prac <input type="text" name="id_prac">
     nazwisko <input type="text" name="nazwisko">
      <input type="submit" value="Wstaw">
      <input type="reset" value="Wyczysc">
    </form>
KONIEC;
if (isset($_POST['id_prac']) &&
      is numeric($ POST['id prac']) &&&&&\nis_string($_POST['nazwisko']))
  {
    $sql = "INSERT INTO pracownicy(id_prac,nazwisko) VALUES(?,?)";
   $pstm = $db->prepeat($sql);
$result =\&(array($ POST['id prac'],$ POST['nazwisko']));
if (MDB2::isError($result))
     die($result->getMessage());
\overline{\phantom{a}}$sq1 = "SELECT * FROM pracownicy";$result = $db->query ($sq1);while (\text{row} = \text{Sresult-}\text{Setchrow}()\left\{ \right.echo "$row[0],$row[1] <br/>";
 }
$result->free();
$db->disconnect();
?>
```
20. Spróbuj wprowadzić niepoprawne dane (np. zduplikuj wartość klucza podstawowego). Nawiguj między kolejnymi stronami za pomocą przycisków przeglądarki, odśwież zawartość okna w przeglądarce.

21. Utwórz skrypt *file07.form.php* i umieść w nim poniższy kod.

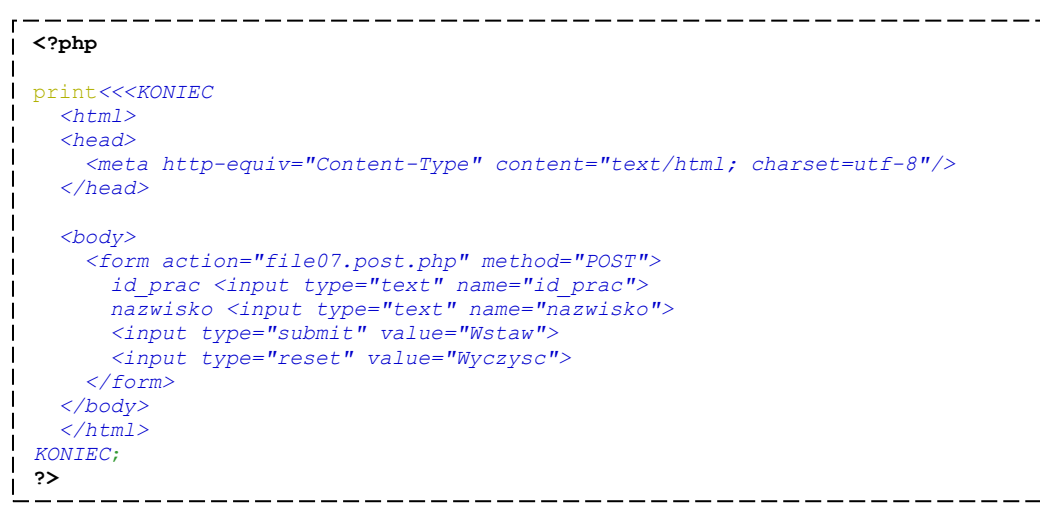

22. Utwórz skrypt *file07.post.php* i umieść w nim poniższy kod.

```
<?php
  require_once('MDB2.php');
 $dsn = "mysql://scott:tiger@localhost/instytut";
\mathbf{I}$db = MDB2::connect(Sdsn);if (MDB2::isError($db))
   die($db->getMessage());
   if (isset($_POST['id_prac']) &&
        is numeric($ POST['id prac']) \&\&is_string($_POST['nazwisko']))
   \left| \cdot \right|\text{sgl} = \text{''INSERT} INTO pracownicy(id prac,nazwisko) VALUES(?,?)";
     $pstm = $db->prepeat ($sq1);(array($_POST['id_prac'],$_POST['nazwisko']));
     if (MDB2::isError($result))
      {
       echo "<a href=\"file07.get.php\">back to the list of employees</a>>>/a><br/>>br/>";
       die($result->getMessage());
    \{\ \ \ \}\overline{\phantom{a}}$db->disconnect();
  header('Location: file07.get.php');
 ?>
```
23. W ostatnim kroku utwórz skrypt *file07.get.php* i umieść w nim poniższy kod.

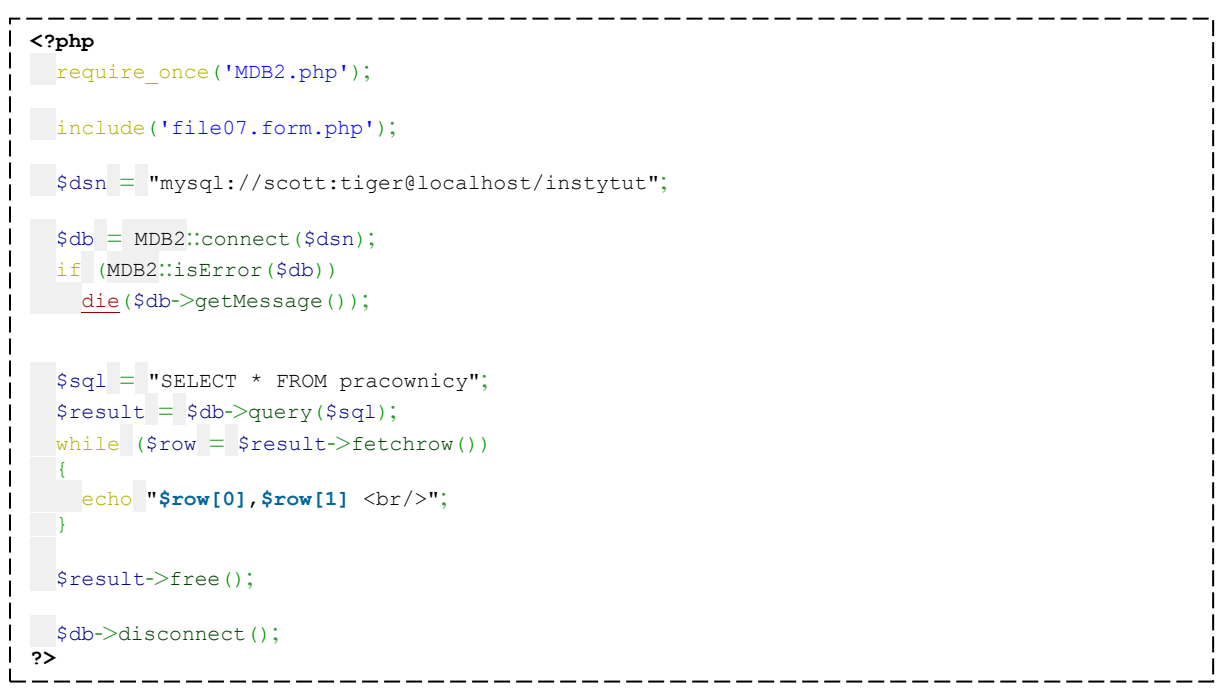

- 24. Przetestuj działanie nowej wersji strony. Zmodyfikuj rozwiązanie tak, aby, w przypadku wystąpienia błędu, komunikat został wyświetlony na stronie *file07.get.php*.
- 25. Zapoznaj się z artykułem:

<http://www.theserverside.com/tt/articles/article.tss?l=RedirectAfterPost>